# **5.6 Temperature compensation**

The temperature coefficient specifies the change in conductivity per degree of temperature change. It depends on the chemical composition of the medium and the temperature itself. In order to compensate for this dependence, four different compensation types can be selected in the transmitter (see field B2):

#### **Linear compensation**

#### **Temperature compensation with table**

The change between two temperature points is considered to be constant, i.e.  $\alpha$  = const. The  $\alpha$  value can be edited for the linear compensation type. The default value for the reference temperature is 25 °C.

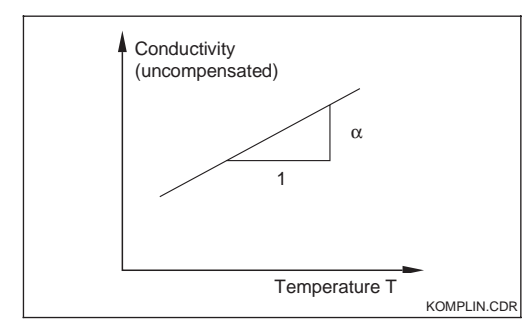

## **NaCl compensation**

The NaCl compensation (according to IEC 746) based on a fixed nonlinear curve that defines relationship between the temperature coefficient and the temperature. This curve is used for small concentrations.

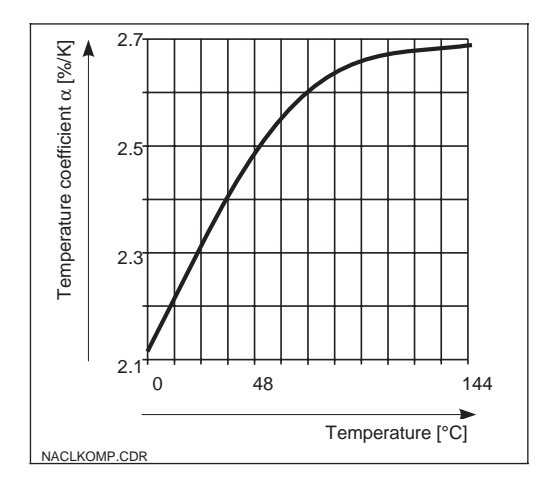

#### **Ultrapure water compensation**

Just like the NaCl compensation, the ultrapure water compensation is based on a nonlinear curve stored in the instrument. This curve is split up into NaCl solution and ultrapure water compensation. These are calculated separately but then used together to determine in the overall relationship.

With using the alpha table function for temperature compensation the following conductivity data of the process medium to be measured is required:

Value pairs from temperature T and conductivity κ for  $T_0 = 25$  °C and for temperatures, which occur in the process.

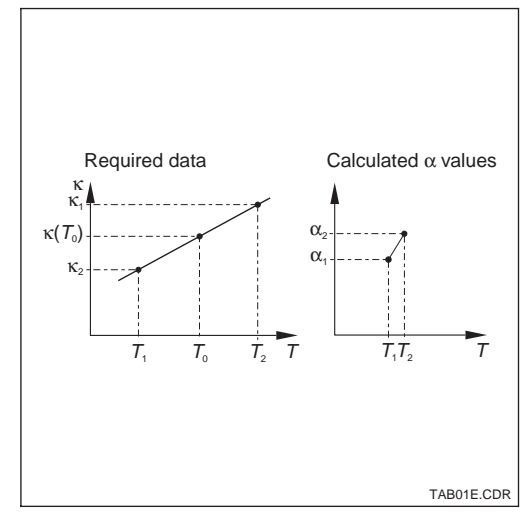

For the temperatures relevant in your process, use the following equation to calculate the  $\alpha$ values (not to determine a  $\alpha$  value for 25 °C is neither sensible, nor could you edit a table without this value).

$$
\alpha = \frac{100}{\kappa(T_0)} \cdot \frac{\kappa(T) - \kappa(T_0)}{T - T_0}; \ T \neq T_0.
$$

The  $T$ - $\alpha$  value pairs obtained are edited in the table in the measuring device and then you can commence measurement.

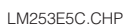

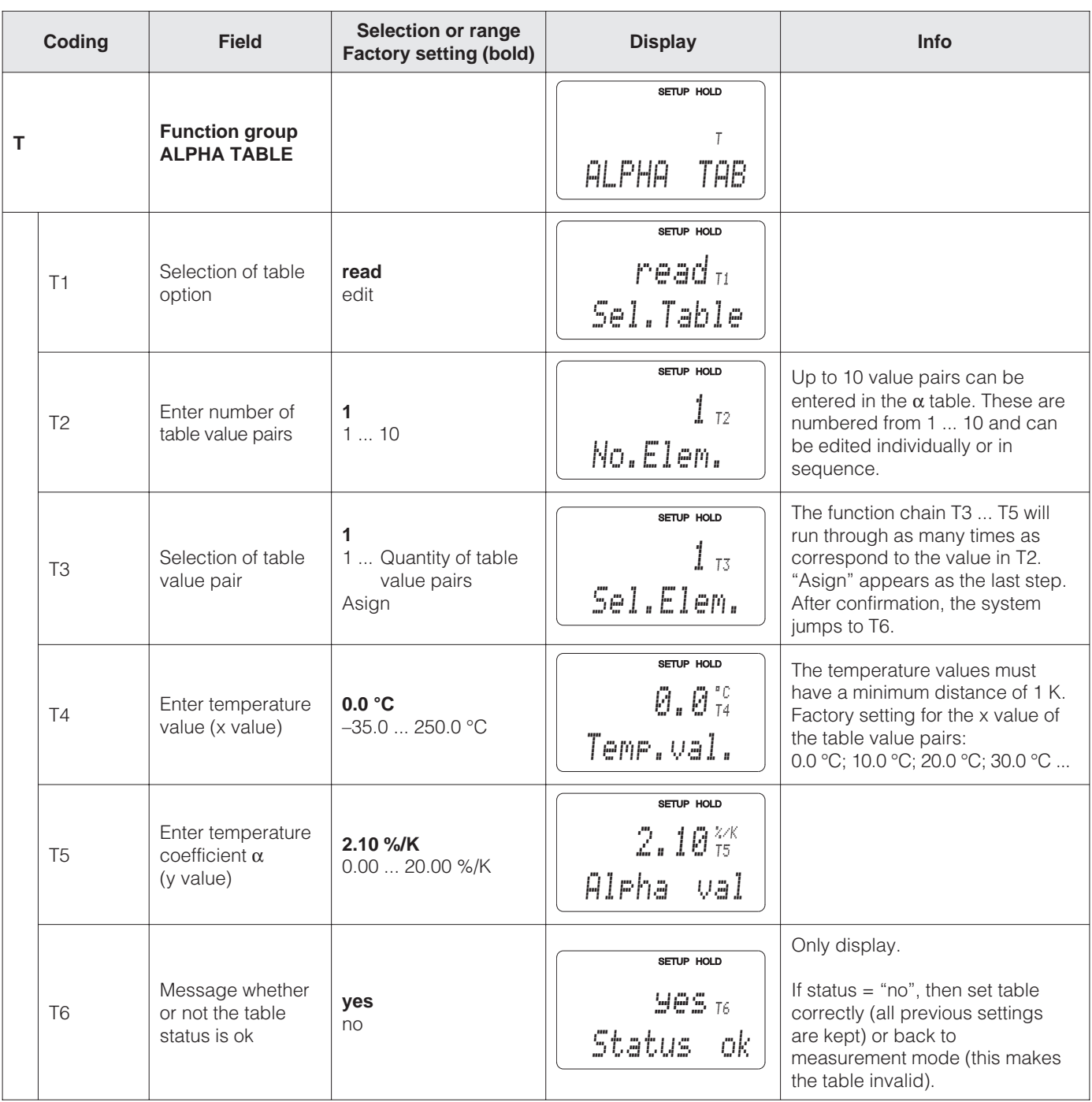

# **5.7 Concentration measurement**

The function group CONCENTRATION is only accessible for instruments equipped with the Plus packet.

The transmitter can convert conductivity values to concentration values. For this, set the operating mode to Concentration Measurement (see Field A1).

Then, you must enter to which basic data the concentration calculation should be based into the measuring device. For the most common substances, the required data is already saved in your device. You can select one of these substances in Field K1.

If you want to specify the concentration of a sample, which is not saved in the device, this is also possible. In this case, you require the conductivity characteristics of the medium. If you do not have this data in the datasheets, you can also determine the characteristics yourself quite simply: Produce samples of the medium in the concentrations in which they appear in the process. Measure the uncompensated conductivity of these samples at temperatures which also occur in the process.

#### **Process temperature changeable:**

**Process temperature constant:** Measure the differently concentrated samples

Should these temperature changes be included in the concentration measurement, then the conductivity of each sample created must be measured at least two different temperatures (minimum and maximum temperatures of the process).

at this process temperature. Then you should obtain measuring data

looking as follows:

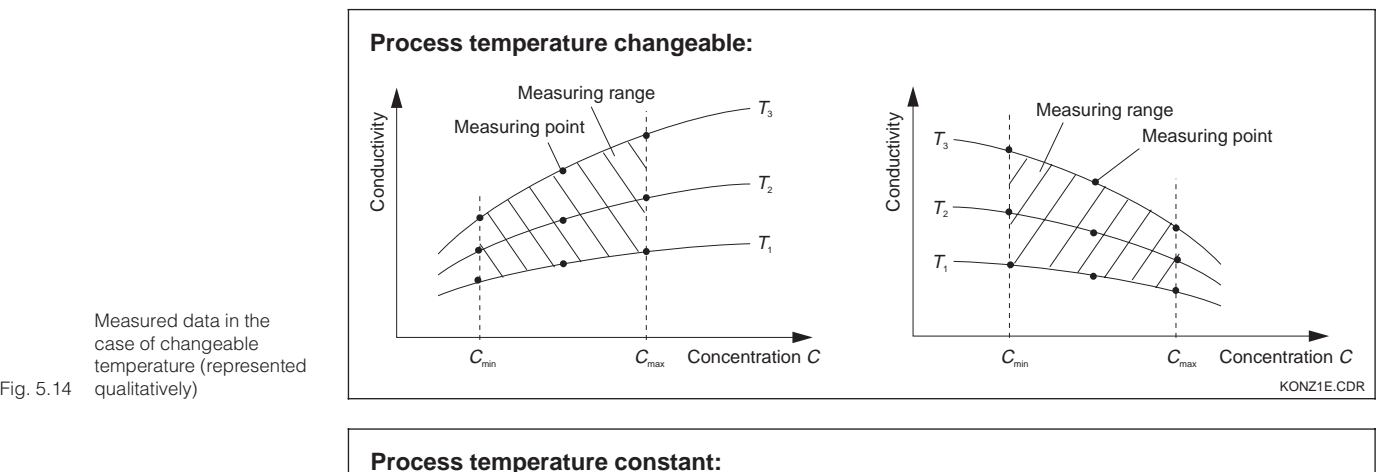

Conductivity

Conductivity

**constant** 

Concentration

Conductivity

Conductivity

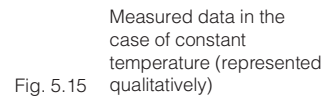

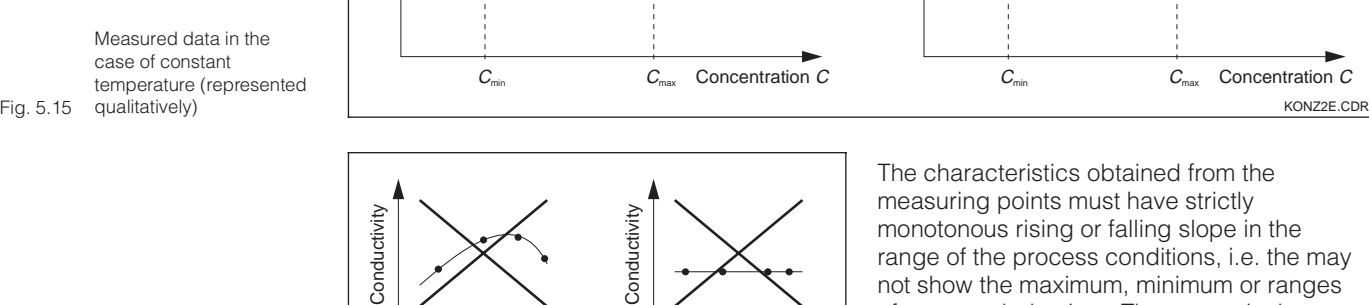

Concentration

Measuring range

The characteristics obtained from the measuring points must have strictly monotonous rising or falling slope in the range of the process conditions, i.e. the may not show the maximum, minimum or ranges of constant behaviour. The curves in the diagram to the left are therefore unpermissible.

Measuring range

 $C_{\text{min}}$   $C_{\text{max}}$ 

Concentration C

T constant

Fig. 5.16 Unpermitted curve shapes Letter and the contract of the contract of the contract of the contract of the contract of the contract of the contract of the contract of the contract of the contract of the contract of

Measured data in the case of changeable temperature (represented qualitatively)

LM253E5D.CHP

### **Value entry**

Now enter the three parameters in Fields K6 to K8 for each measured sample (value triplet of conductivity, temperature and concentration).

## **Process temperature changeable:**

At least two samples, i.e. two different concentrations, are required. For each of these samples, you must enter values for at least two temperatures (minimum distance 0.5 °C). The temperature values of the differently concentrated samples must be identical (isothermic characteristics). This provides a minimum of four value triplets.

#### **Process temperature constant:**

Enter at least two value triplets in the device. These temperature values of the triplets you enter must be identical.

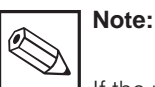

If the measured values for conductivity or temperature in measuring operation lie outside the values entered in the concentration table (see Fig. 5.12 and 5.15), this has a negative effect on accuracy and the device generates an error message. Therefore, when determining the characteristics, you should observe the limit values of the process.

If you enter an additional value triplet of 0 µS/cm and 0% for each temperature used, you can work from the start of measuring range with sufficient accuracy and without an error message.

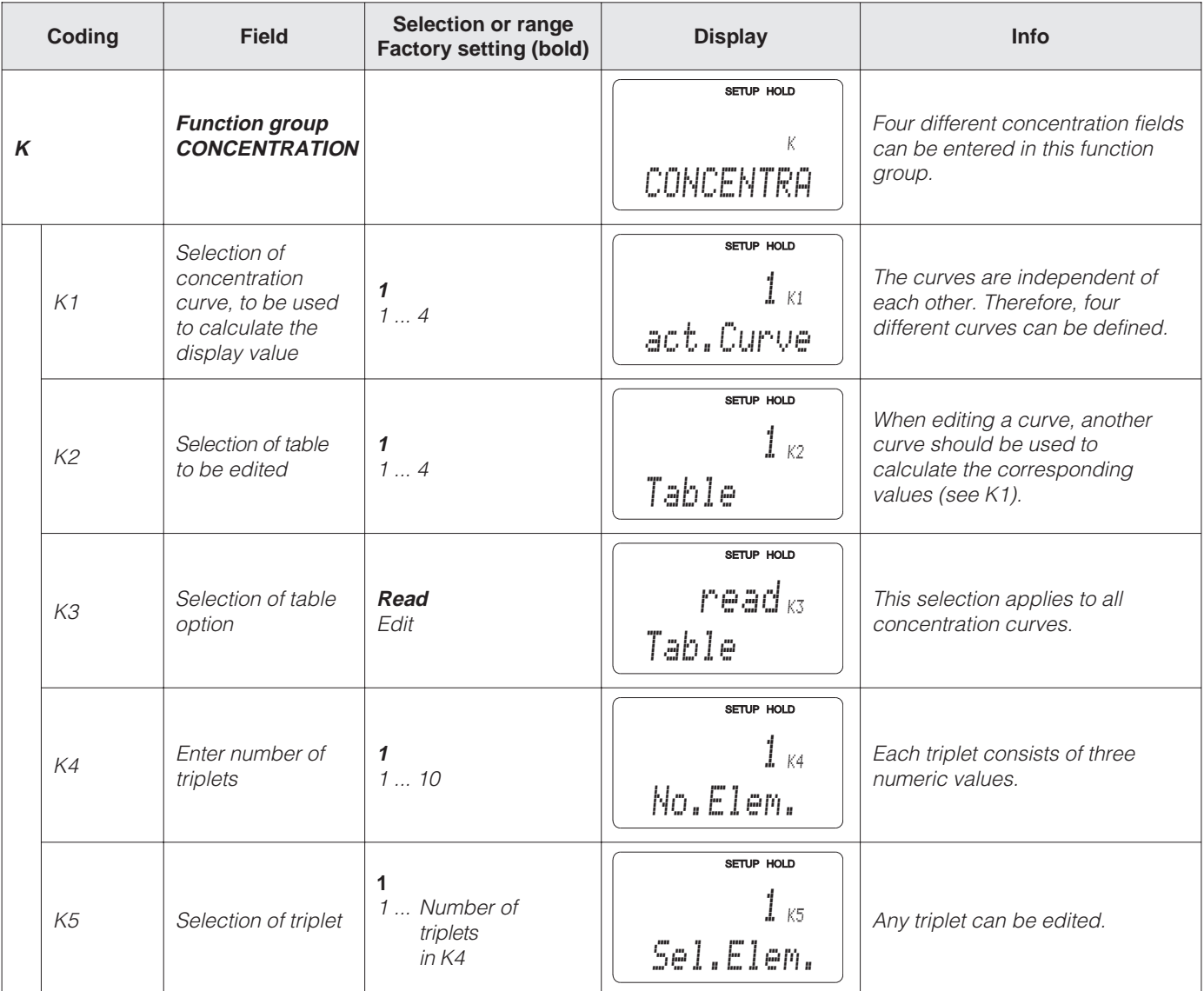

Factory settings are printed in **bold** face; base version does not include functions in *italic*.

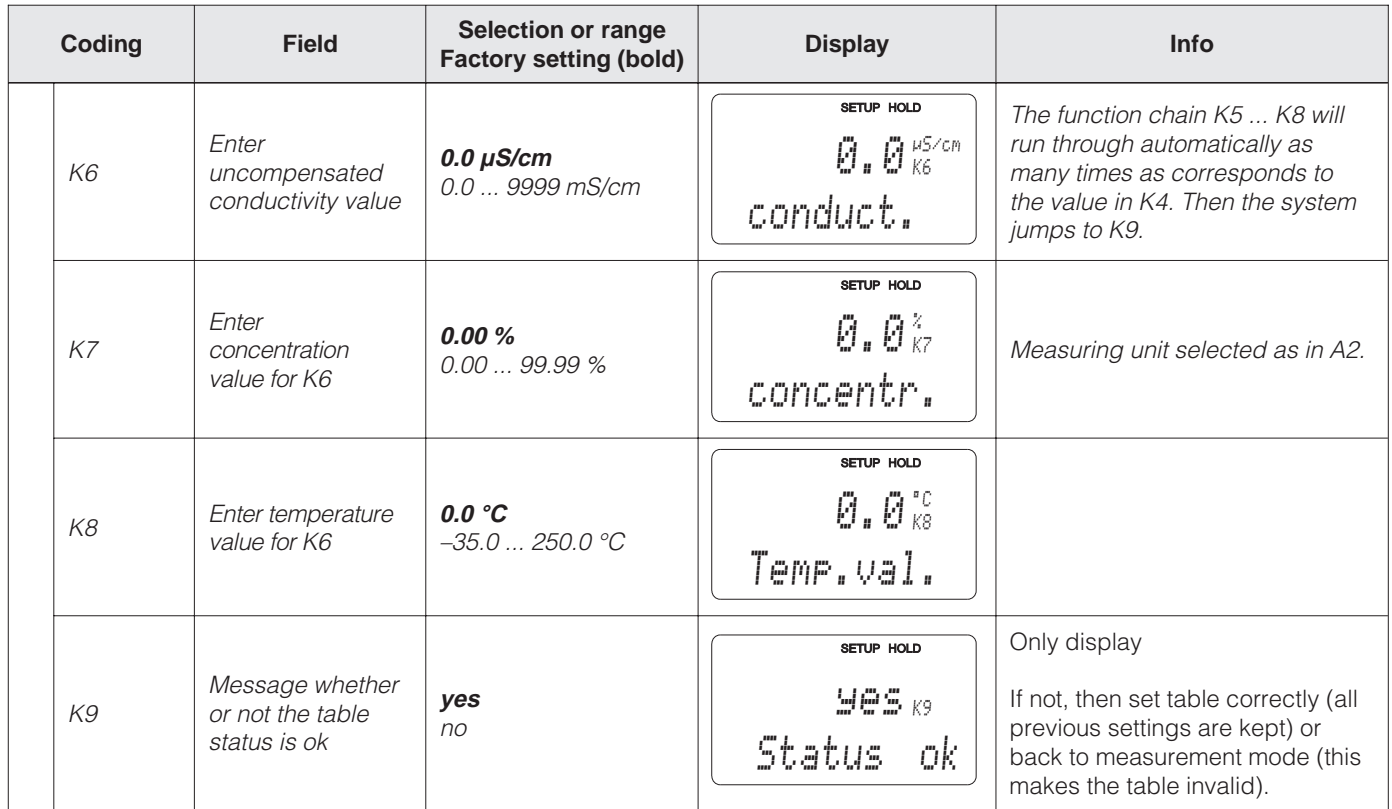

# **5.8 Service**

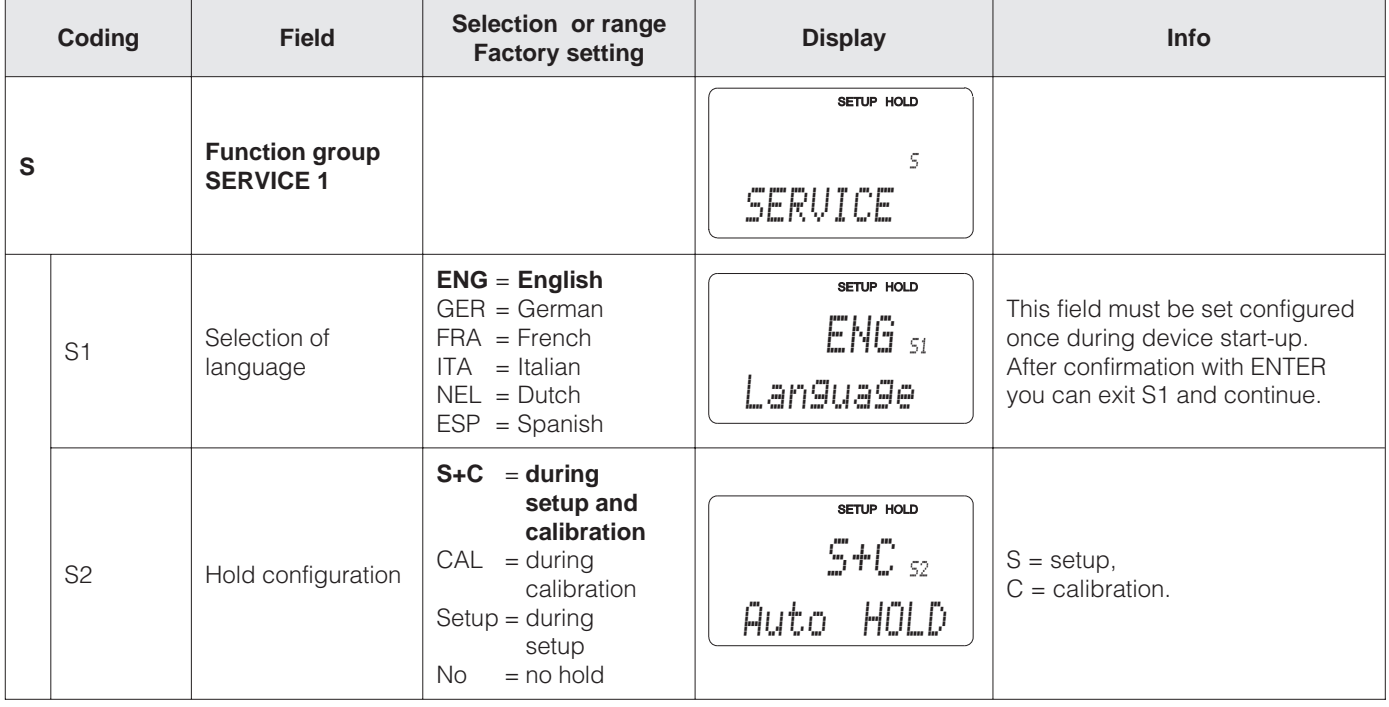

Factory settings are printed in **bold** face; base version does not include functions in *italic*.